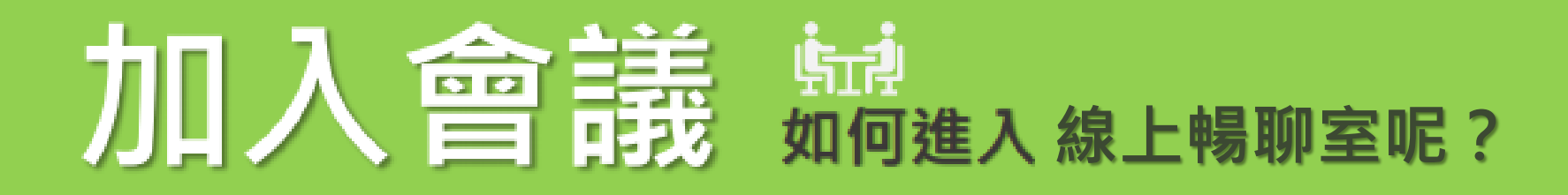

## 進階視訊會議功能現已免費 開放給所有人使用。

我們重新打造了 Google Meet, 讓所有人都能免費使用這項 既安全又實用的商務會議服務.

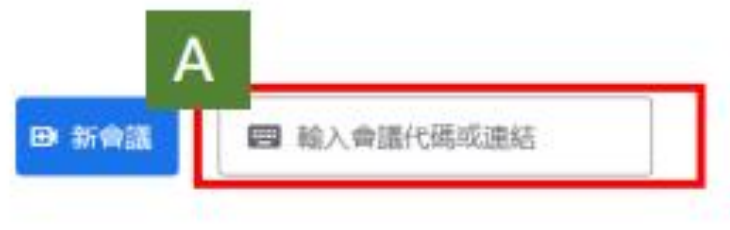

◆ 選取講座通知信件中Google **meet 的連結或者在Gmail中 開啟Google meet功能** 選取使用代碼加入會議(如圖A)。

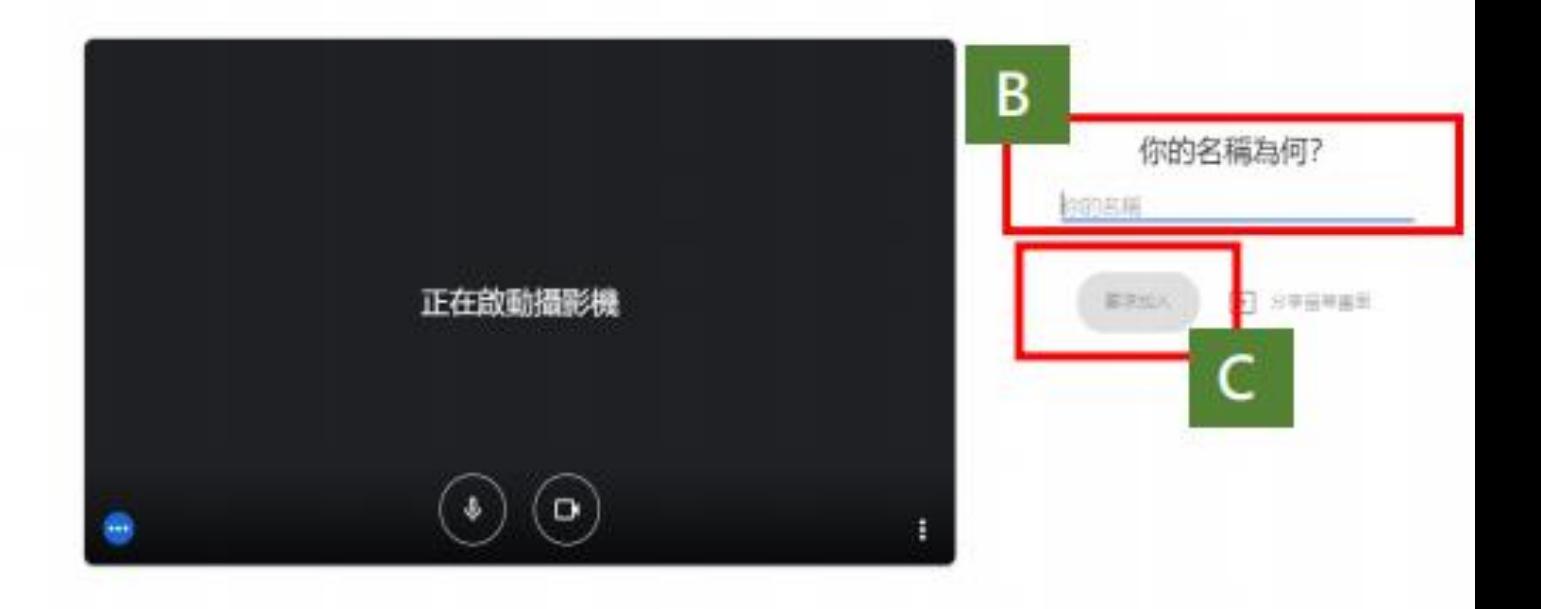

◆ 設定完成後,點選「立即加入」(如圖C)。 **\*如果你有登入Google帳號B欄位將 會顯示你的帳號,否則請輸入自己的 姓名。**

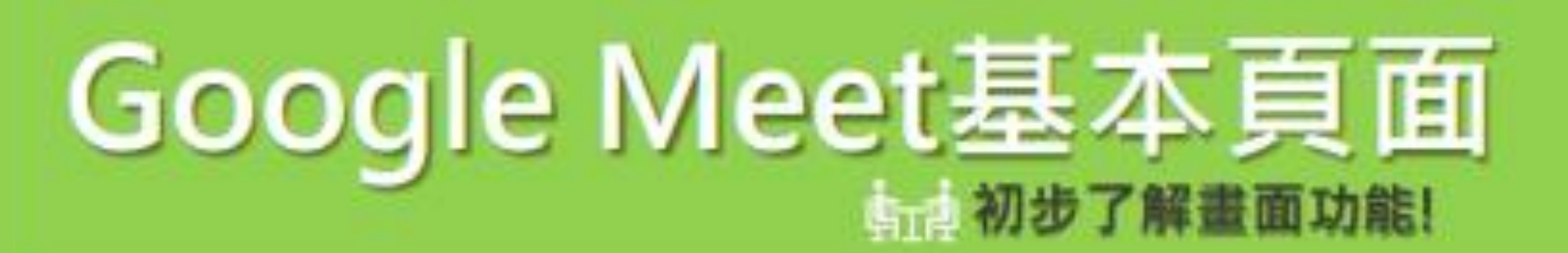

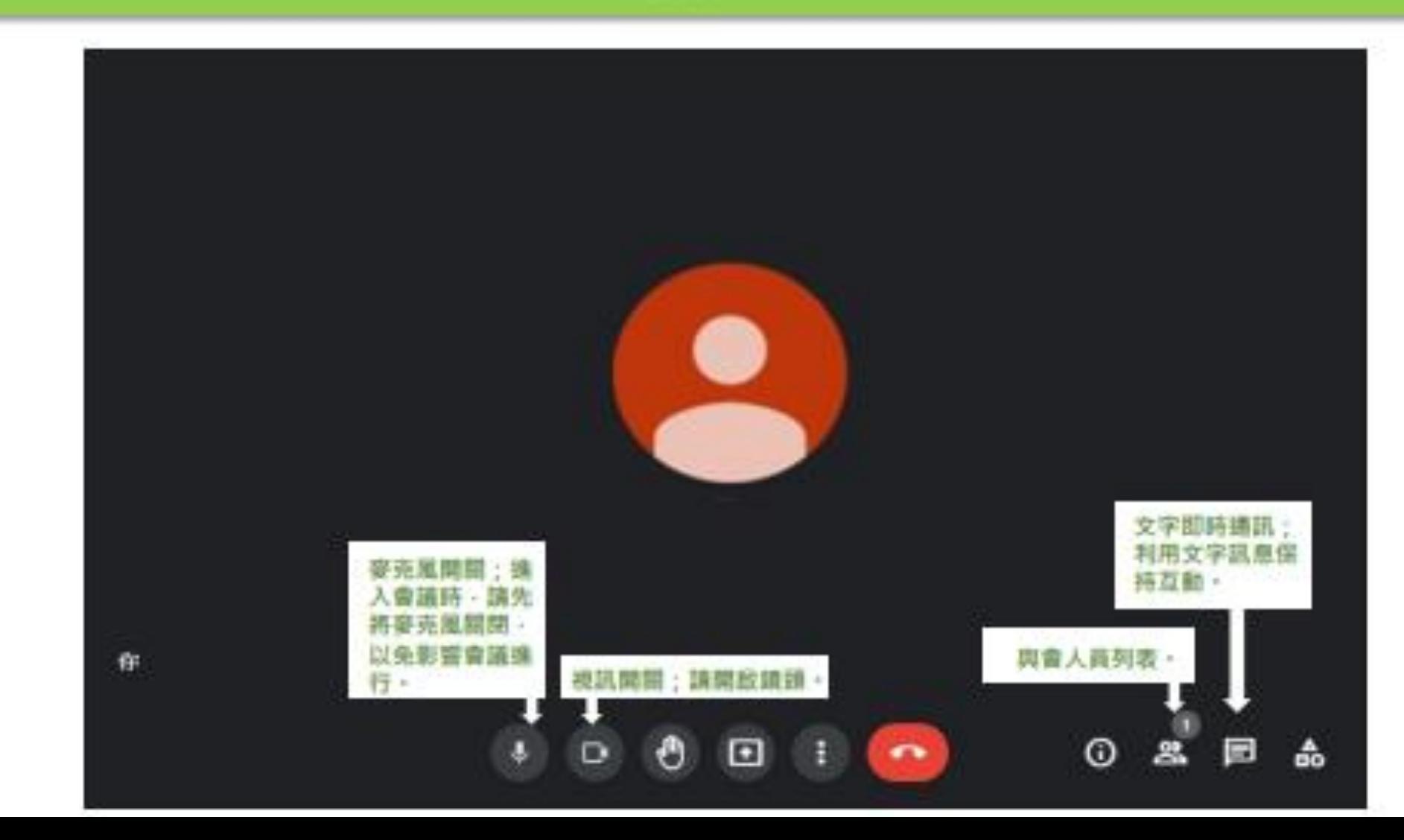

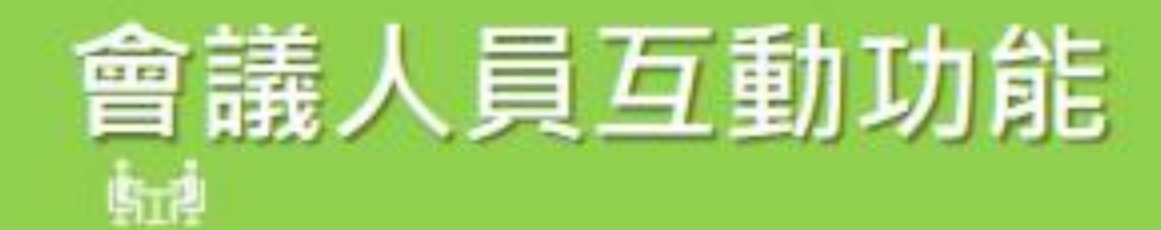

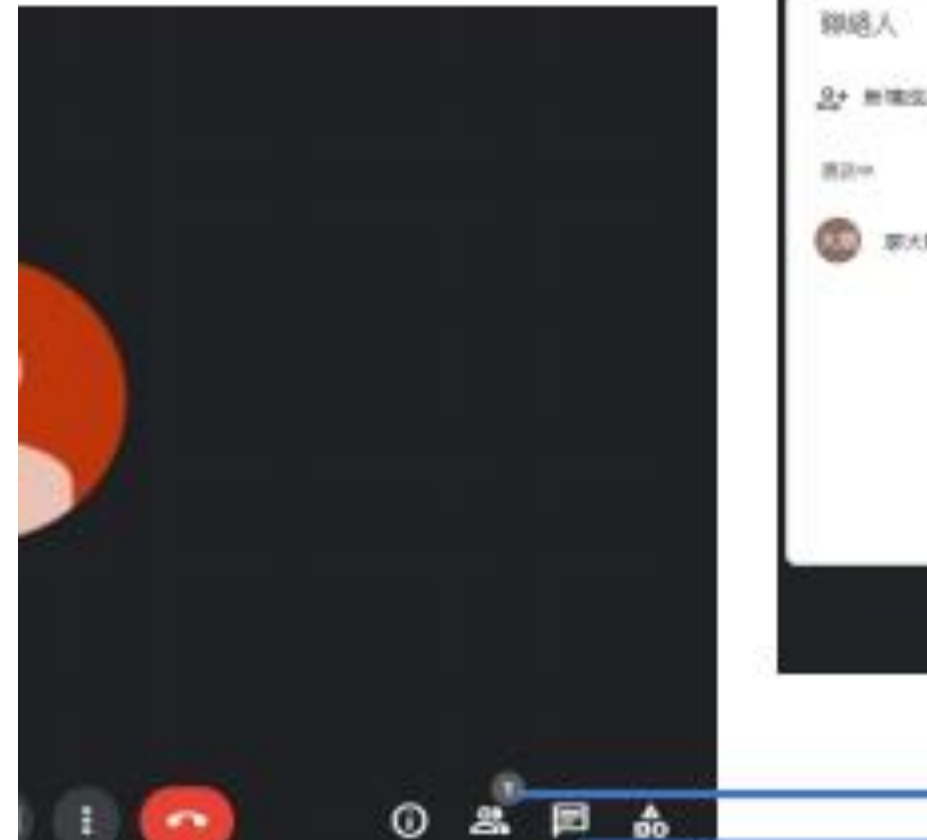

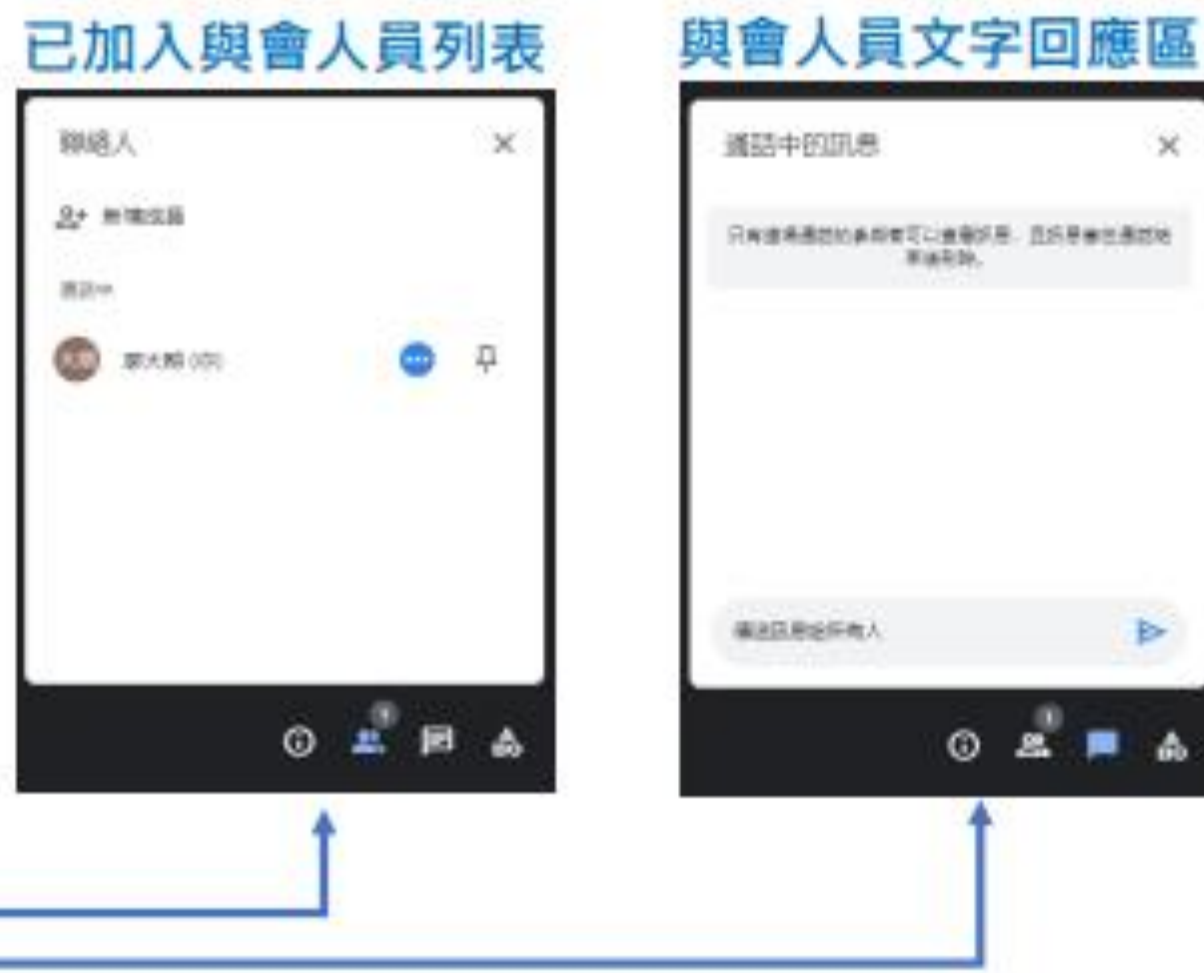

 $\times$ 

Þ

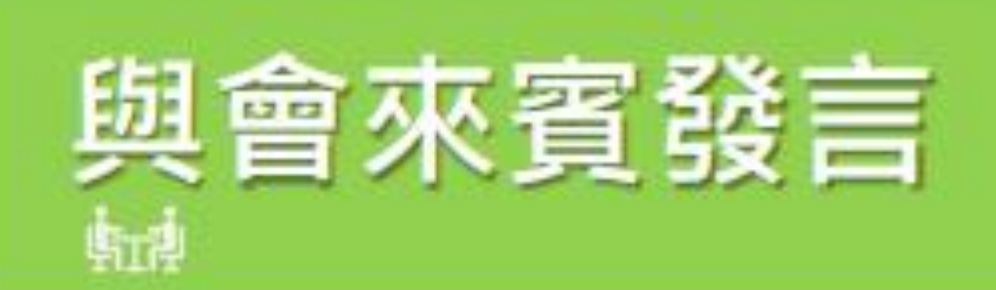

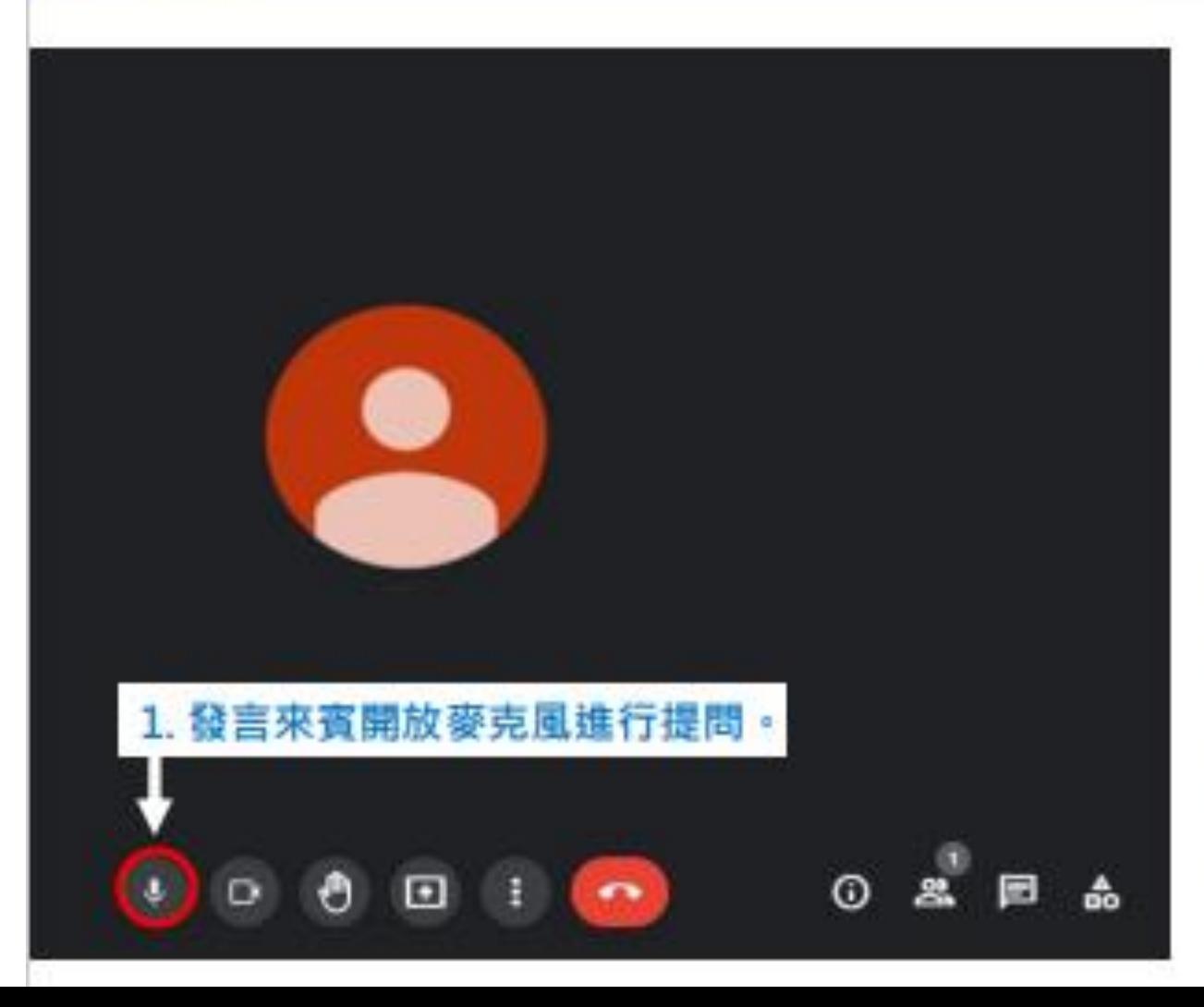

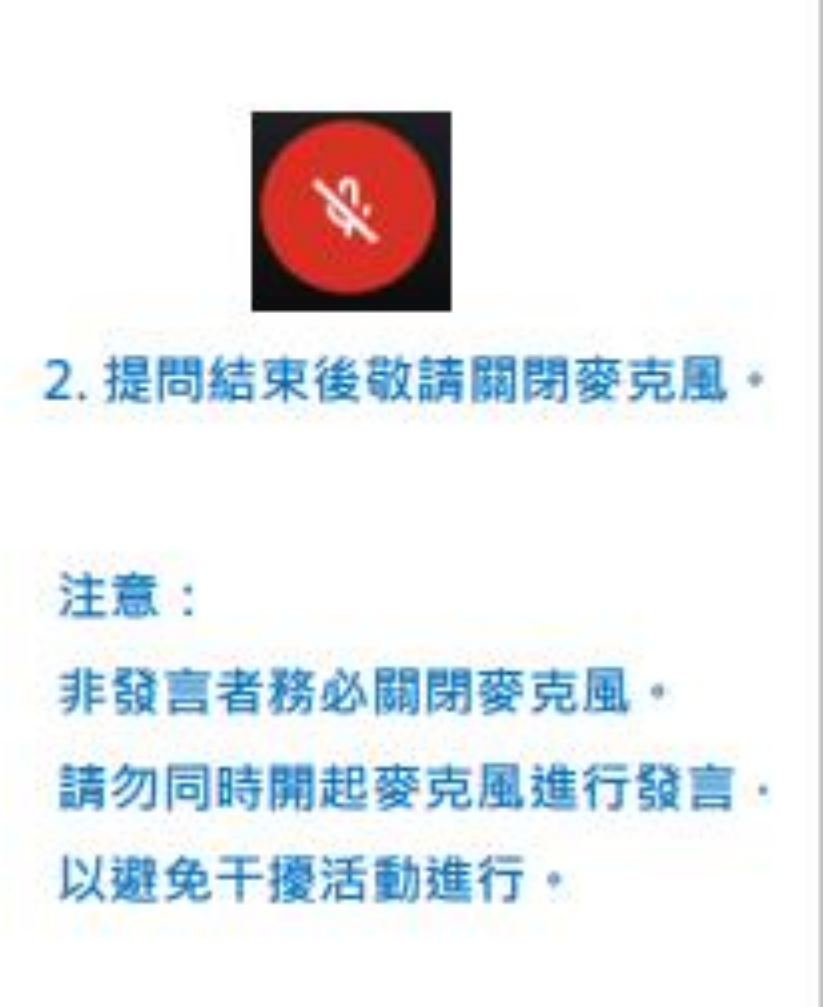